## **PHỤ LỤC 1 HƯỚNG DẪN ĐĂNG KÝ TRỰC TUYẾN DỰ THI ĐÁNH GIÁ NĂNG LỰC NGOẠI NGỮ TẠI WEBSITE CỔNG THÔNG TIN ĐÁNH GIÁ NĂNG LỰC NGOẠI NGỮ**

**Bước 1:** Thực hiện truy cập vào website Cổng thông tin Đánh giá năng lực ngoại ngữ: <http://flpac.hucfl.hueuni.edu.vn/> và chọn Mục "Đợt thi":

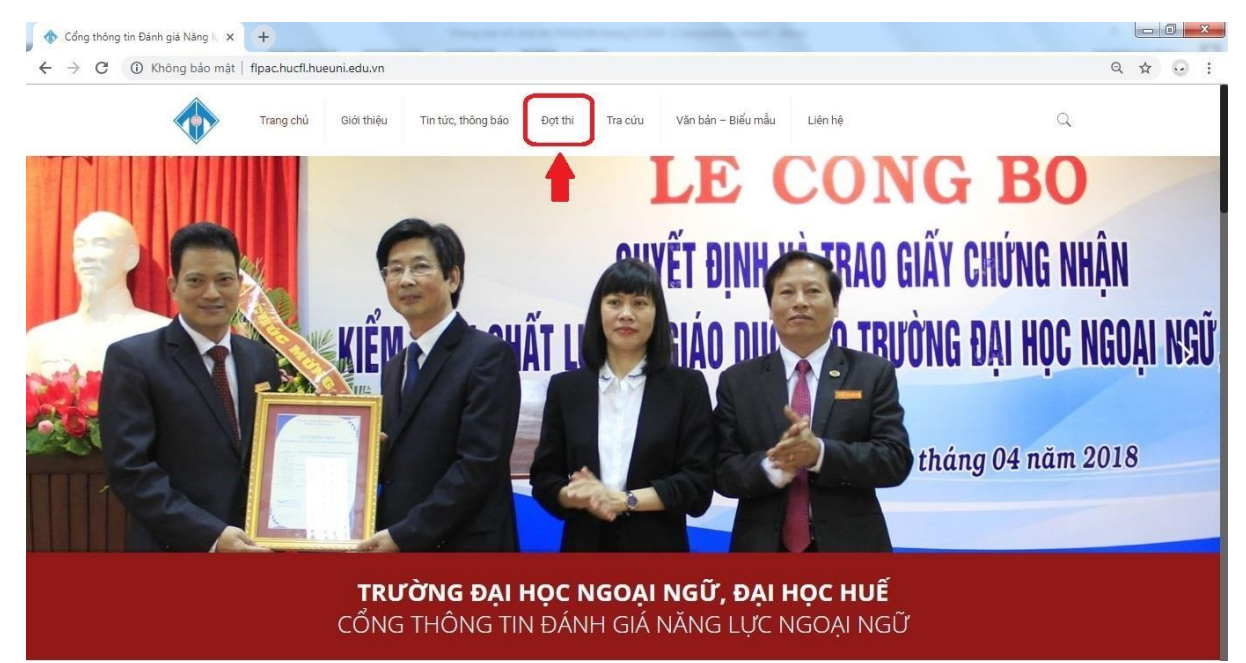

**Bước 2:** Tại đây, thí sinh chọn kỳ thi mà mình muốn đăng ký:

Email

Điện thoại:

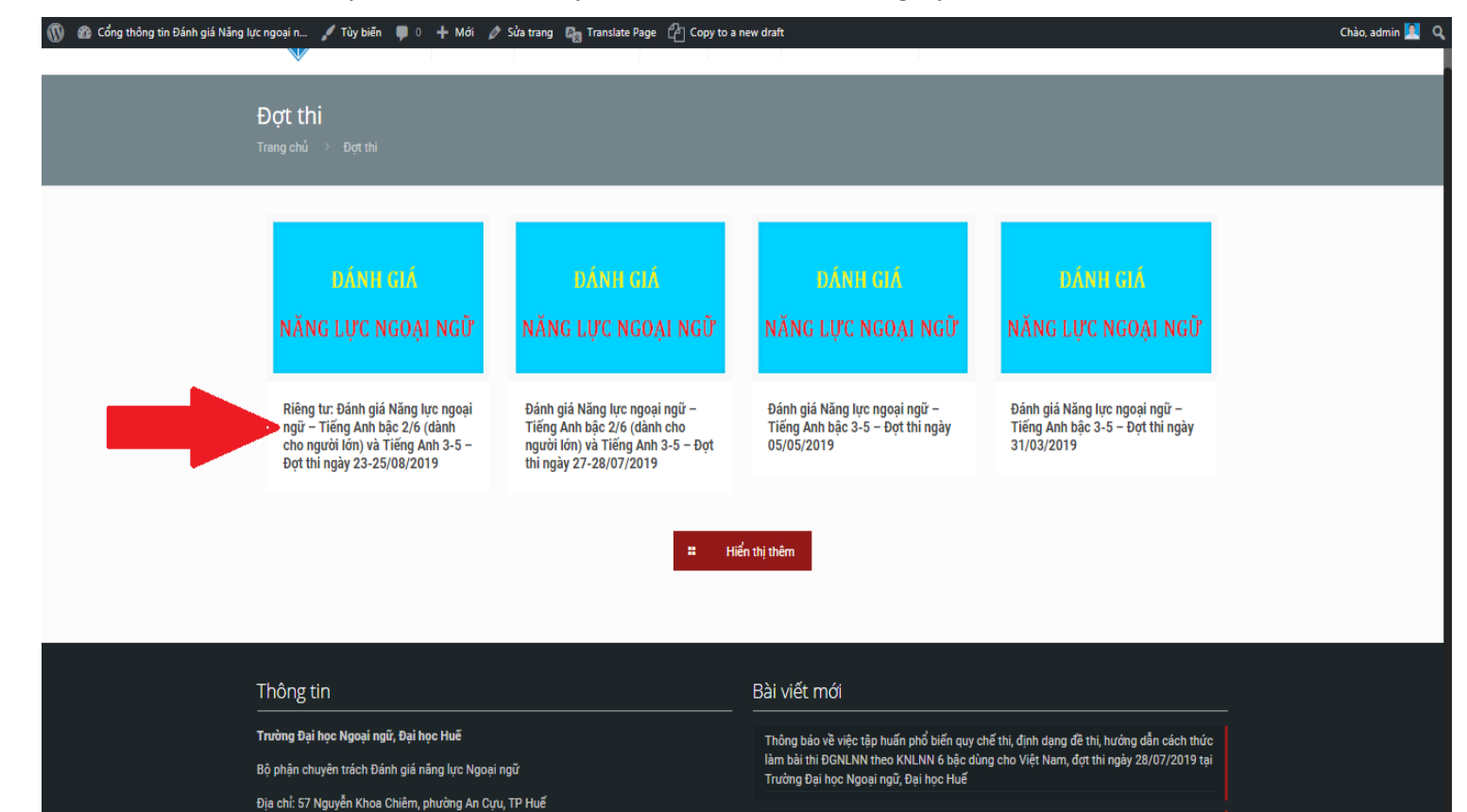

Thông báo Danh sách thí sinh đủ điều kiên dư thi Kỳ thi ĐGNLNN theo Khung NLNN 6 bậc dùng cho Việt Nam, đợt thi ngày 28/07/2019 tại Trường Đại học Ngoại ngữ, Đại học Huế

Thông báo tổ chức thi Đánh giá NLNN – Tiếng Anh bậc 2/6 và Tiếng Anh bậc 3-5 – Ngày 28/07/2019

**Bước 3:** Thí sinh hoàn thành đầy đủ các thông tin được yêu cầu trong phần đăng ký và nhấn nút "Đăng ký"

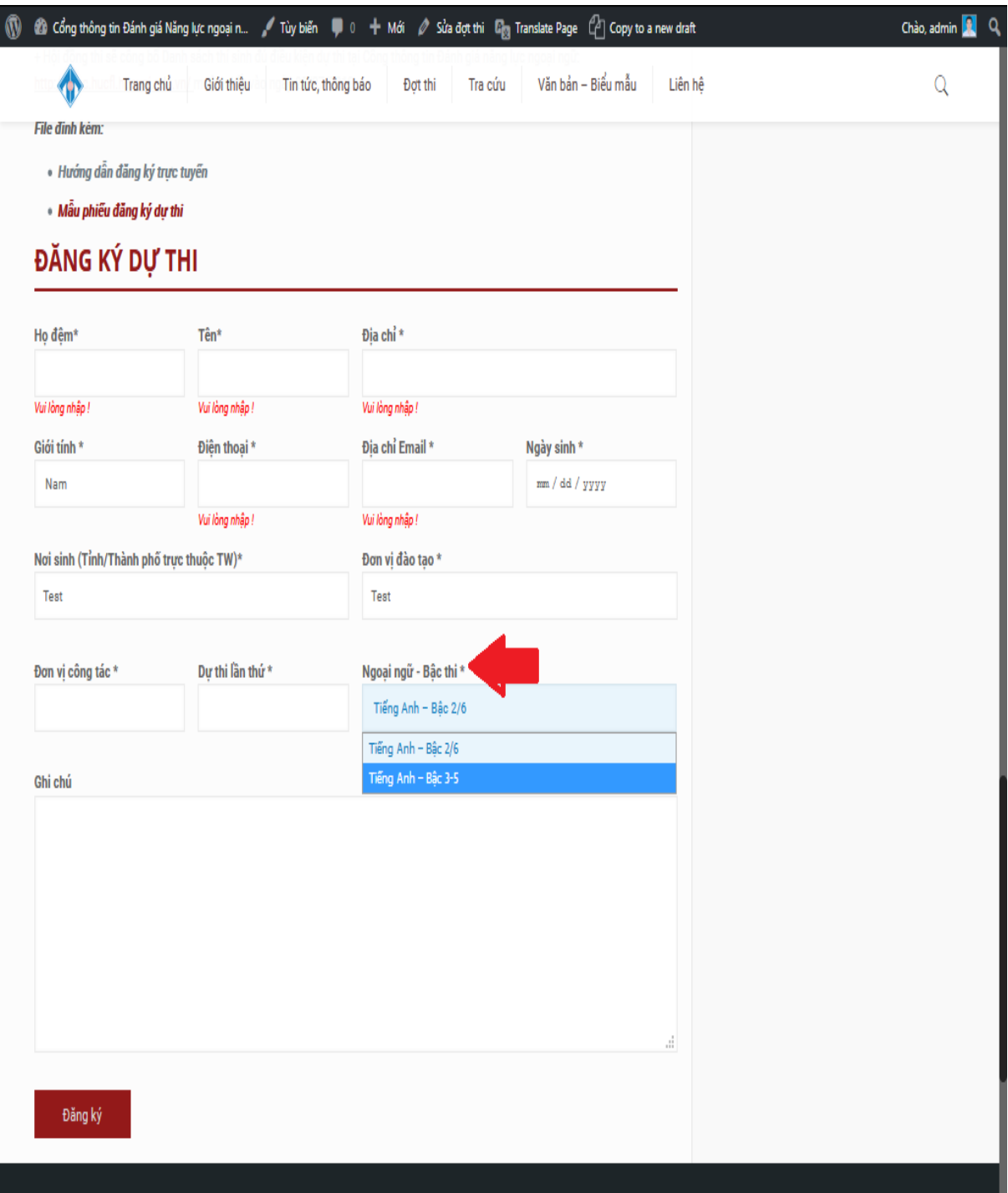

*Lưu ý:* - Ở mục **"Ngoại ngữ-Bậc thi"**, thí sinh click vào để chọn đúng Ngoại ngữ và Bậc đăng ký dự thi của mình: " Tiếng Anh – Bậc 2/6 **hoặc** Tiếng Anh – Bậc 3-5)".

- Đối với thí sinh đăng ký dự thi **"Tiếng Anh – Bậc 3-5"**, sau khi đã hoàn thành lựa chọn ở mục **"Ngoại ngữ - Bậc thi"**, màn hình sẽ xuất hiện thêm mục **"Bậc đăng ký"**, thí sinh cần lựa chọn đúng Bậc đăng ký dự thi của mình: "Bậc 3 **hoặc** Bậc 4 **hoặc** bậc 5"

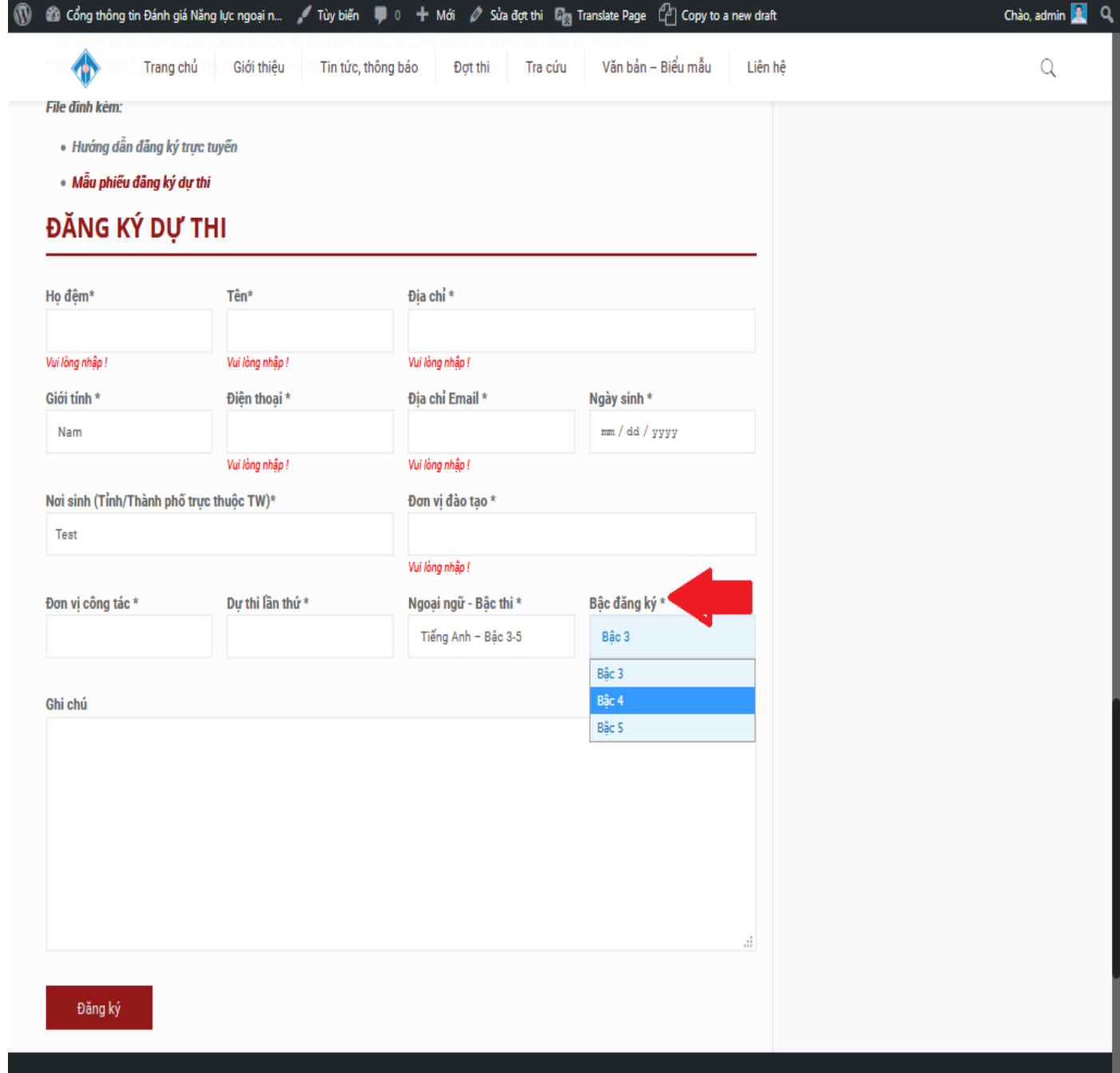

**Bước 4:** Thí sinh nhận Mã tra cứu sau khi đã đăng ký dự thi trực tuyến thành công. Thí sinh sử dụng Mã tra cứu này để thực hiện tra cứu thông tin về Số báo danh và Phòng thi của mình trong vòng 5 ngày trước ngày thi và Kết quả thi sau khi đã có thông báo công bố kết quả.

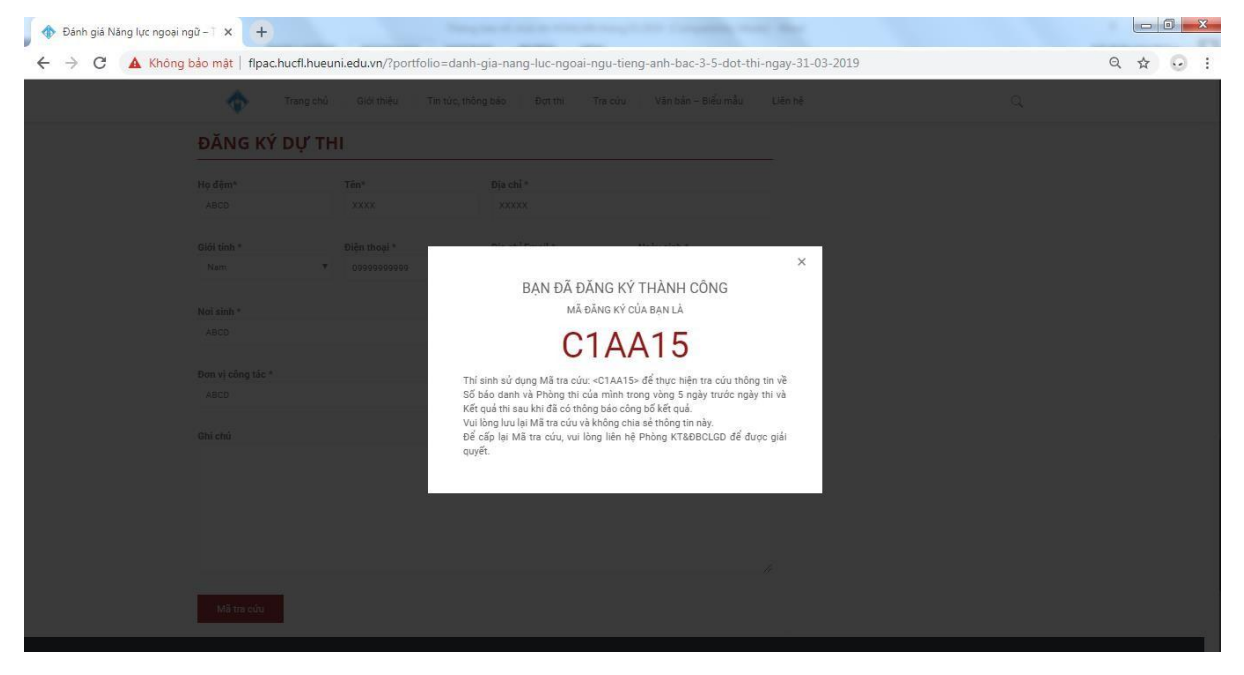

## **Lưu ý:**

- Ở các mục thông tin liên quan đến "Đơn vị đào tạo" và "Đơn vị công tác", trong trường hợp thí sinh không có thông tin về 2 mục này, vui lòng điền "Không có".

- Thí sinh không chia sẻ thông tin về Mã tra cứu của mình với người khác.

- Để cấp lại Mã tra cứu, vui lòng liên hệ Phòng KT&ĐBCLGD, Trường Đại học Ngoại ngữ, Đại học Huế để được giải quyết.